Numérique

### **14. LES GUICHETS NUMÉRIQUES** 4. L'application parcmètre

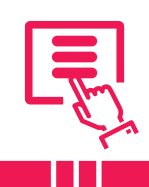

*Une application de parcmètre permet de payer le stationnement de son véhicule. En utiliser une évite d'avoir à chercher un horodateur, faire la file ou encore arrêter ce que l'on fait pour ajouter du temps de stationnement. En plus, moins de risque d'avoir une amende et moins de tickets en papier.*

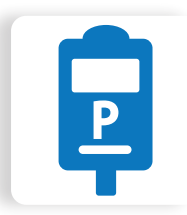

La plupart des applications de parcmètre sont gratuites et installables depuis le Google Play Store (voir fiche 1.14.). Une fois l'application téléchargée, vous devez la configurer et créer un compte utilisateur·rice, avec une adresse e-mail, des données de paiement... Pour identifier la zone de stationnement où vous vous trouvez, l'application peut vous demander l'autorisation d'utiliser la géolocalisation (voir fiche 10.2.).

# **1. Avantages des applications de parcmètre**

- **• Confort et commodité** Pas besoin de monnaie, pas d'attente, possibilité de payer où que vous soyez en utilisant votre téléphone.
- **• Notifications et rappels** Notifications quand le temps de stationnement est presque terminé, pour éviter les amendes.
- **• Paiement à distance et flexibilité** Possibilité de prolonger ou mettre fin à votre session de stationnement à distance, gestion plus précise de la durée du stationnement.
- **• Service disponible dans plusieurs villes et pays**
- **• Historique des transactions** Utile pour gérer les dépenses.

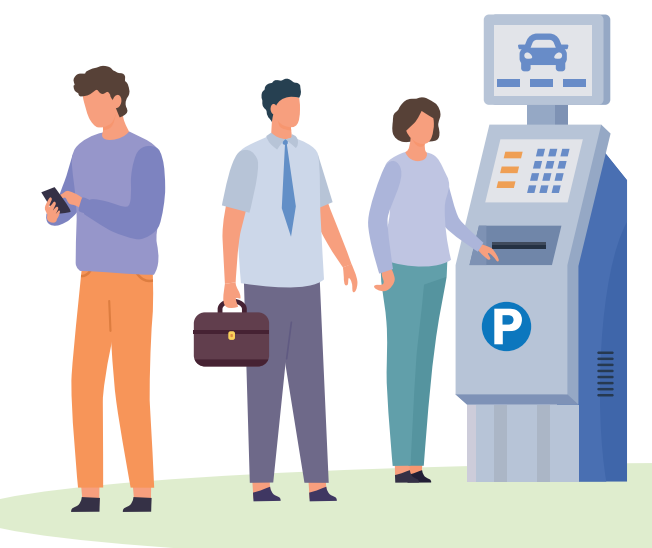

## **2. Inconvénients des applications de parcmètre**

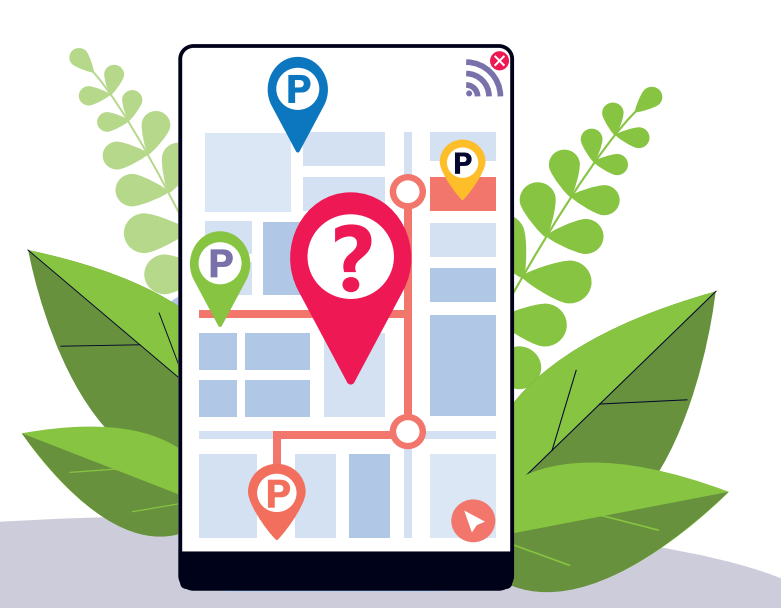

- **• Dépendance à la technologie** Les applications de parcmètre nécessitent un smartphone fonctionnel et compatible ainsi qu'une connexion internet.
- **• Pas d'uniformisation, pas d'application unique** Toutes les applications ne sont pas utilisables partout. Vous devrez peut-être installer et configurer une nouvelle application pour payer votre stationnement.
- **• Temps d'installation et d'apprentissage** L'installation et la familiarisation avec une nouvelle application peuvent prendre du temps.
- **• Modification des habitudes** Passer d'un paiement en espèces ou par carte à une application bouscule les habitudes.

#### **3. Créer un compte sur une application de parcmètre**

- **A.** Renseignez-vous sur les applications parcmètre utilisables dans la zone où vous souhaitez vous garer. L'information est disponible sur le parcmètre et certaines villes l'indiquent sur leur site Web.
- **B.** Téléchargez l'application (voir fiche 1.14.).
- **C.** Créez un compte avec votre e-mail ou numéro de téléphone et choisissez un mot de passe.
- **D.**Ajoutez un moyen de paiement. Ce n'est pas obligatoire pour utiliser l'application. Si la ville propose une période de stationnement gratuite, vous pouvez prendre un ticket sans ajouter un moyen de paiement.
- **E.** Entrez votre numéro de plaque d'immatriculation et choisissez la catégorie de votre véhicule.
- **F.** Gérer vos moyens de paiement et vos véhicules dans l'espace « Mon compte » de l'application.

Regardez les avis des utilisateur·rices et vérifiez si l'application est bien utilisable là où vous vous trouvez avant de la télécharger.

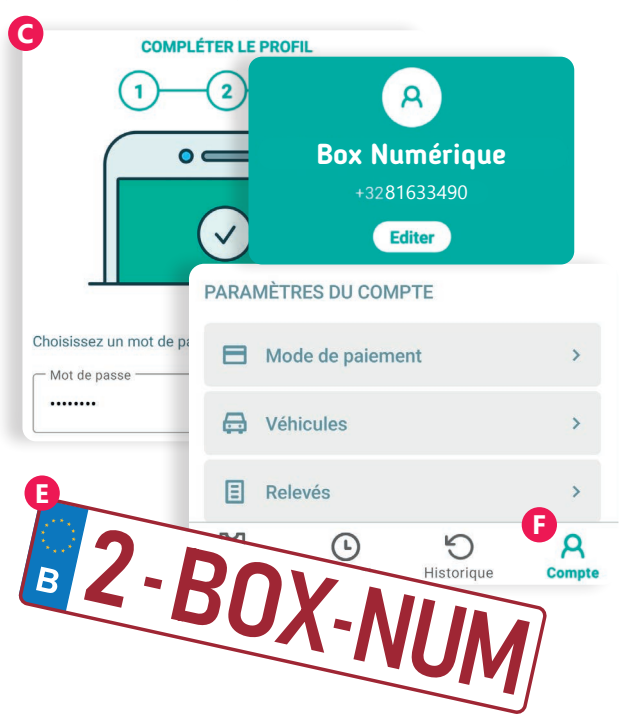

#### **4. Comment utiliser une application de parcmètre ?**

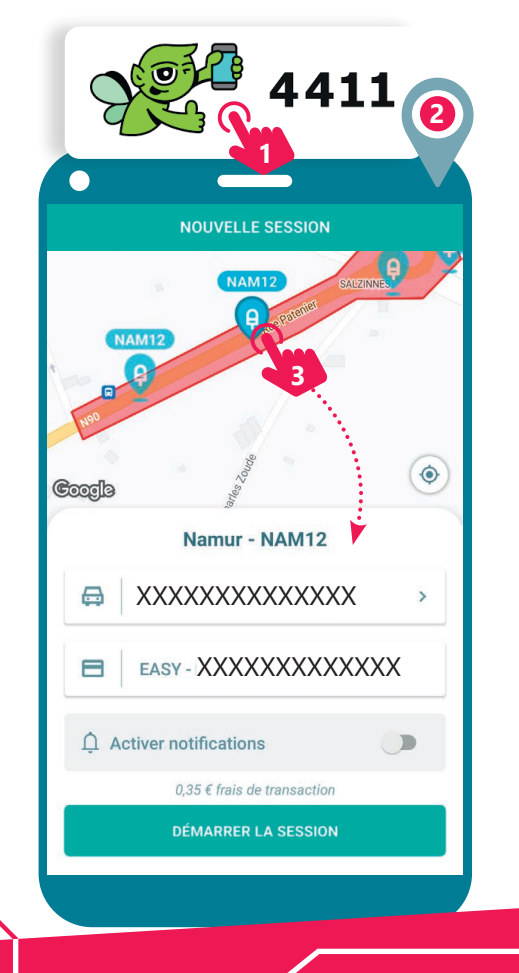

www.interface3namur.be/box-numerique

าลท

**INTEI** 

- **1.** Ouvrez l'application une fois votre voiture garée.
- **2.** Activez la géolocalisation sur votre téléphone (voir fiche 10.2.) pour que l'application puisse vous localiser.
- **3.** Choisissez la machine pour payer (parcmètre) la plus proche de votre localisation. En appuyant dessus, vous verrez l'adresse et des informations de stationnement.
- **4.** Confirmez en appuyant sur « Stationner ici » (ou une autre formulation selon l'application installée).
- **5.** Choisissez combien de temps vous voulez stationner.
- **6.** Validez votre choix en appuyant sur « Confirmer ».
- **7.** Vérifiez le récapitulatif de votre ticket.
- **8.** Validez votre ticket en appuyant sur « Acheter ».
- **9.** Votre achat est confirmé et votre ticket est actif.
- **10.** Retrouvez vos tickets en cours dans « Mes tickets ».
- **11.** Vous pouvez ensuite arrêter ou ajouter du temps à votre ticket.

#### Quelques applications de parcmètre disponibles en Belgique

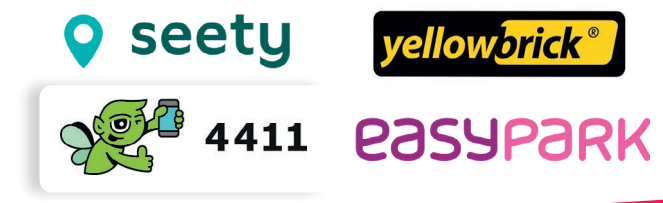

14. LES GUICHETS NUMÉRIQUES 4. L'application parcmètre Dernière mise à jour en août 2023

Projet réalisé avec le soutien du Fonds "ING Fund for a more Digital Society", géré par la Fondation Roi Baudouin

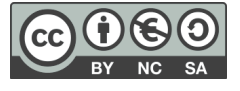